# *Visualiser les caractéristiques des instruments et des CCD à leur foyer*

avec Geogebra

## Introduction

La photographie astronomique actuelle utilise comme outil de base, la caméra CCD montée sur un collecteur qu'il soit réfracteur ou réflecteur.

De nombreux facteurs vont faire varier les caractéristiques du couple :

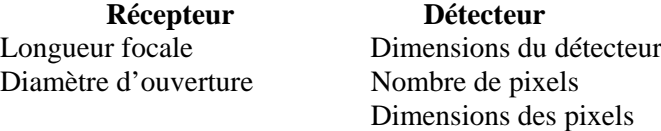

Et aussi principalement le ou les objets à observer

Les caractéristiques d'un ensemble de détecteurs ont été réunis dans la feuille additionnelle (Feuille I). Une deuxième feuille (Feuille II) donne les caractéristiques d'un certain nombre d'instruments susceptibles d'être utilisés pour observer avec le détecteur.

Ces données certes intéressantes, ne sont guères parlantes.

Avec Geogebra nous allons concrétiser ces caractéristiques en les visualisant pour les comparer aux dimensions des objets à étudier.

## Canevas de travail

1 – Entrer un ensemble de caractéristiques

- d'un CCD : dimensions, taille pixel...
- de plusieurs instruments (focales et diamètre d'ouverture sous forme de paramètres ajustables)
- les diamètres angulaires d'objets à observer : Soleil, Lune, planètes...
- 2 Visualiser en le traçant le CCD, un pixel central, et la grille des pixels

3 – Entrer les deux caractéristiques (focale et diamètre) de l'instrument par deux variables données par deux curseurs

4 – Pour chaque objet avec un bouton de visibilité (*boîte à cocher*), tracer leur diamètre sur le CCD et pour les planètes on tracera le plus grand et le plus petit diamètre d'observation.

5 – Tracer le cercle de la tache de diffraction au centre pour pouvoir le comparer à la dimension du pixel et estimer la résolution.

## Caractéristiques du CCD

Ouvrir **Geogebra** sur une fenêtre vierge

Les mots en italique et en gras sont, dans Geogebra, les noms des variables, données, équations rentrées dans la page. Il n'y a aucune obligation à nommer les variables par les noms donnés ici. Si vous les utilisez, cela facilite le travail avec les documents fournis.

Choisir dans le tableau un CCD

Rentrer ·

- nombre de pixels sur les deux côtés : *npx* et *npy*
- La taille du pixel : *lpix* et *hpix* (donnée en microns)
- Calculer la taille du CCD :
	- largeur *ccdl* en millimètres
	- hauteur *ccdh* en millimètres
- Tracer le ccd à l'échelle du mm sous forme de polynôme : *CCD*
- Tracer un pixel central à l'échelle : quadrilatère *PIXEL*
- Tracer les séquences de lignes qui délimitent la matrice de pixels : *hgrille* et *vgrille*

## **Constructions Geogebra**

On utilse, par exemple, les caractéristiques du CCD de la caméra Vidéo DMK 41AU02 N&B avec le chip Sony ICX205AL.

*npx = 1280* et *npy = 960*  **microns** 

Taille du détecteur :

largeur *ccdl = npx \* lpix* largeur *ccdh = npy \* hpix*

Quadrilatère *CCD*. On crée 4 points

*A = (-ccdl/2,-ccdh/ 2), B=(ccdl/2, -ccdh/2) C = (ccdl/2,ccdh/ 2), D=(-ccdl/ 2,ccdh/2)*

par lequel on fait passer un polynôme que l'on renomme *CCD*.

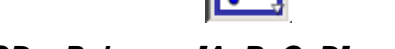

*CCD = Polygone[A, B, C, D]*. Cacher les points **A, B, C, D** du polygone et leurs étiquettes. Idem pour tracer un quadrilatère du pixel central :

> *A' = (-lpix/2,-hpix/ 2), B'=(lpix/2, -hpix/2) C' =( lpix/2,hpix/ 2), D'=(-lpix/ 2,hpix/2)*

## *PIXEL = Polygone[A', B', C', D'].*

Cacher les étiquettes des points et polygones.

Grille de la matrice la matrice de pixels :

- en largeur de *–lccd/2* à *lccd/2*

- en hauteur de *–ccdh/2* à *ccdh/2*,
- espacés de *hpix*

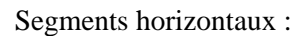

## *hgrille = Séquence[Segment[((-ccdl)/2, i), (ccdl/2, i)], i, (-ccdh)/2, ccdh/2, hpix]*

Idem pour les segments verticaux :

## *vgrille = Séquence[Segment[(j,(-ccdh)/2),(j,ccdh/2)], j, (-ccdl)/2, ccdl/2, lpix]*

Avec le grand nombre de lignes à gérer lors des zooms, il est recommandé de créer une boîte à cocher pour la visibilité de la grille (grille cachée = rapidité) : *f\_grille*

#### **Les ambigüités des données techniques**

Pour le CCD pris comme exemple :

Caractéristiques données par le vendeur : 1280 x 960 et fiche technique :

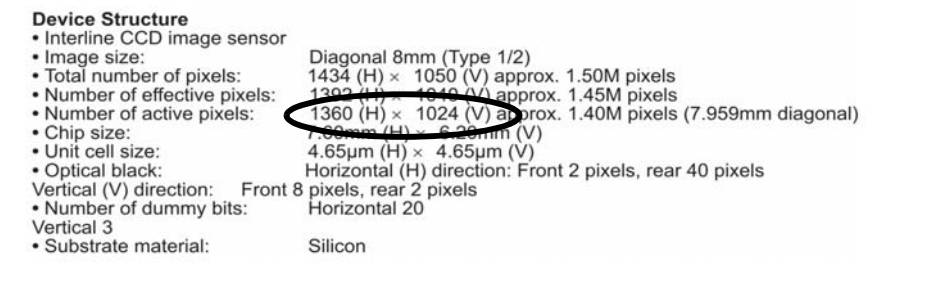

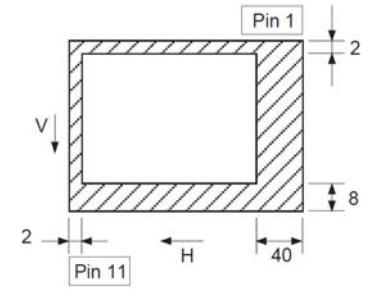

#### **Pour un autre détecteur - données à changer :**

*npx* et *npy lpix* et *hpix* en microns

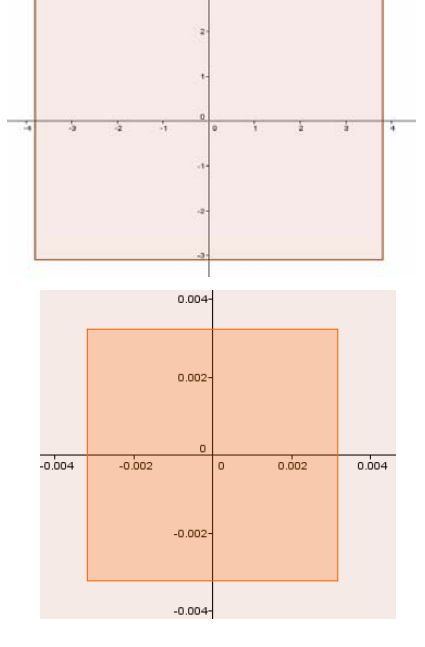

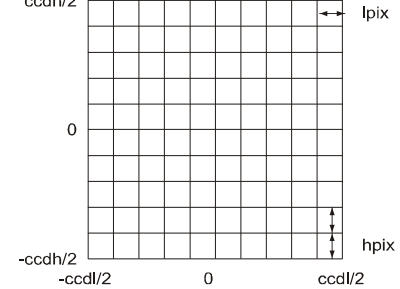

 $ccdh/2$ 

## L'Instrument

Caractérisé par le diamètre d'entrée et la focale.

Pour être plus souple, ces deux grandeurs seront dans Geogebra mises sous forme de curseurs.

Créer deux curseurs pour :

- la focale de l'instrument (0 à 8000 mm) : *focale*

- le diamètre de l'instrument (0 à 1000 mm) : *diam*

Largeur des curseurs : 400 à 500.

## Les objets stellaires

Tous les diamètres seront exprimés en secondes d'arc.

Les diamètres angulaires Soleil et Lune étant proches, on ne prendra qu'un objet de 30' de diamètre angulaire pour simuler les deux objets.

*asol = 1800*

Et pour les planètes on rentrera leurs diamètres angulaires : le plus grand et le plus petit observables. Les données sont à prendre dans le tableau ci-contre, sur la feuille ou ailleurs.

Sources : IMCCE : http://www.imcce.fr/promenade/pages5/564.html

On crée ainsi les objets :

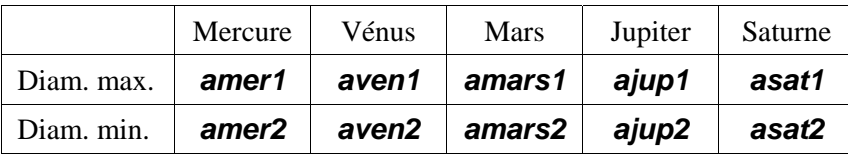

#### **Tracés des objets**

Calcul des rayons des cercles images des planètes au plus près et au plus loin (en mm) :

*rsol = focale \* tan(asol / 3600 p / 180/2) rmer1 = focale \* tan(amer1 / 3600 p / 180 / 2) rmer2 = focale \* tan(amer2 / 3600 p / 180 / 2)*

Et pour les autres planètes *rven1*, *rven2*, *rmars1*, *rmars2*, *rjup1*, *rjup2*, *rsat1*, *rsat2*

On trace les cercles correspondants aux diamètres des planètes sur la matrice du CCD

## *c\_{sol} = Cercle[(0, 0), rsol]*

Cercles à construire :  $c_{sol}$ ,  $c_{mer1}$ ,  $c_{mer2}$ ,  $c_{vent3}$ ,  $c_{ven2}$ ,  $c_{max3}$ ,  $c_{max3}$ ,  $c_{jup1}$ ,  $c_{jup2}$ ,  $c_{sat1}$ ,  $c_{sat2}$ 

Pour la clarté du graphique, il est recommandé d'utiliser les couleurs pour caractériser les objets et de mettre une boîte à cocher pour faire apparaître ou disparaître chacun des objets.

## $f_{solv} f_{mer} f_{ven} f_{mars} f_{iup} f_{sat}$

Regarder la variation des dimensions en fonctions de la focale de l'instrument.

## Tache de diffraction

Pour comparer la taille du pixel, la taille des objets, il faut la référence de la tache de diffraction ou tache d'Airy.

 Calculer en fonction du diamètre d'entrée de l'instrument la valeur théorique angulaire :

$$
\alpha = 1.22 \frac{\lambda}{D}
$$
 en radians

avec les mêmes unités pour  $\lambda$  et *D* 

TD : Image stellaire et CCD au foyer (PhM Obs.Lyon 2013/09/16 caracteristiques\_champ.wpd) 3/4

$$
\frac{\sum_{i=1}^{8} \sum_{i=1}^{3} r \text{adians}}{\sum_{i=1}^{1} r \text{adians}}
$$

Diamètre

angulaire

minimum

 $($ ")

1890

 $(31^{\circ}.5)$ 

1758

 $(29'.3)$ 

4.6

9.6

 $3.5$ 

30.5

 $15.0$ 

Diamètre

 $(km)$ 

1 392 000

3 475

4 8 7 9

12 104

6794

142 984

120 536

Nom

Soleil

Lune

Mercure

Vénus

Mars

Jupiter

Saturne

Diamètre

angulaire

maximum

 $($ ")

1950

 $(32', 5)$ 

2010

 $(33', 5)$ 

12.9

66.0

 $26.0$ 

49.5

 $20.5$ 

Coupe de la tache d'Airy dans le plan focal

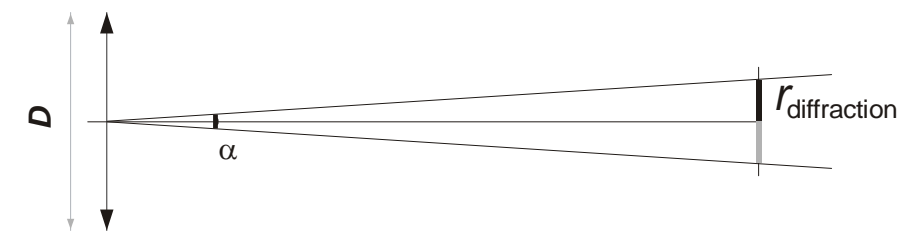

Pour la longueur d'onde du maximum de sensibilité de l'œil à 550 nm et en secondes d'arc :

## *tdif =1.22 (0.00055 / diam)\*3600 \*(180 / pi)*

Sur le ccd, cette tache a , au plan focal, un rayon de :

## *rdif = tan(1.22 \* 0.0005 / diam) focale / 2*

 $\triangleright$  Tracer le cercle  $c_{\text{diff}}$  de la tache de diffraction au foyer.

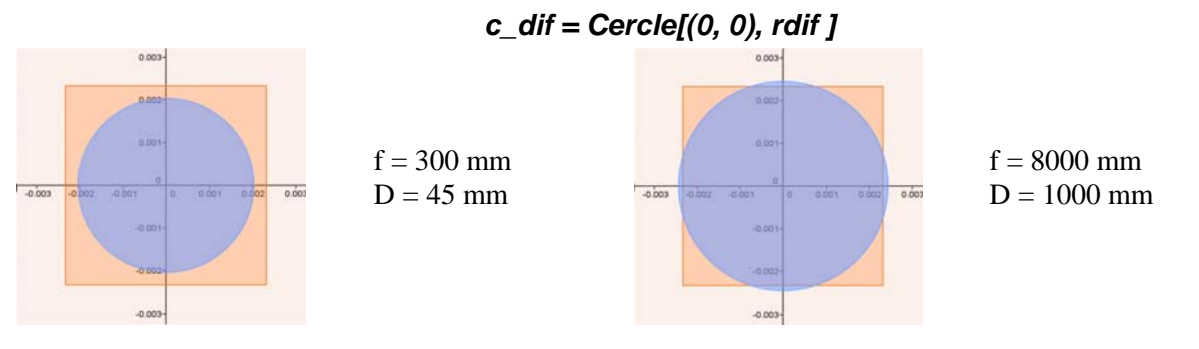

## **Mise en page**

Pour faciliter la lecture du graphique, on peut afficher quelques valeurs formatées :

- Dimensions et nombres de pixels du CCD
- Angle du ciel vu par un pixel
- Champ angulaire vu par le CCD
- Diamètre de la tache de diffraction

Pour être bien lisibles, mettre ces textes en taille moyenne et en gras.

## Application

Soleil et Lune au foyer d'une lunette

- objectif de 300 mm
- ouvert à f/8

CCD de la webcam Philips toUcamPro II (ancienne)

- nb pixels : 640 x 480
- taille pixel : 4.65 x 4.65 microns

Ci-contre, le Soleil ou la Lune :

Comparaison pixel – tache de diffraction ?

Il apparaît un sous échantillonnage important

Les plus petites planètes n'ont aucun détail, elles ne couvrent que quelques pixels.

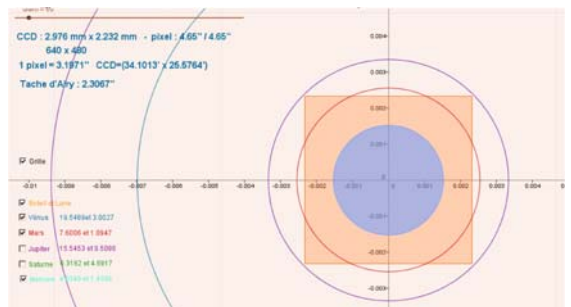

Vénus au plus près n'a qu'un diamètre de 20 pixels.

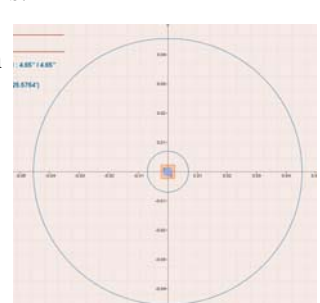

CCD: 2.976 mm x 2.232 mm - pixel: 4.65" / 4.65" 640 x 480 1 pixel = 0.1199" CCD=(1.2788' x 0.9591') Tache d'Airy : 0.1384"

 $focale = 8000$  $diam = 1000$ 

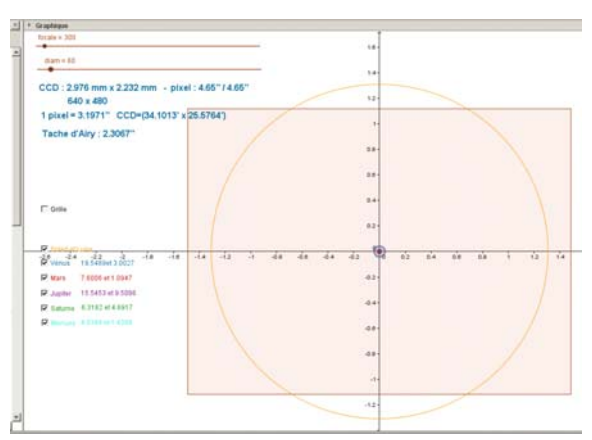